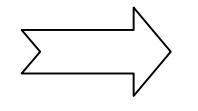

## **1º ETAPA: MATRÍCULA PELA WEB – ALUNOS VETERANOS DIAS 28, 29 E 30 DE OUTUBRO**

*Antes de realizar a matrícula pela web, consulte a tabela de oferta de disciplinas e elabore seu horário.*

**1°)** Acesse o site da UNIPAMPA http://www.unipampa.edu.br/portal/

Após entrar no site, clique em **PORTAL DO ALUNO** localizado no lado direito.

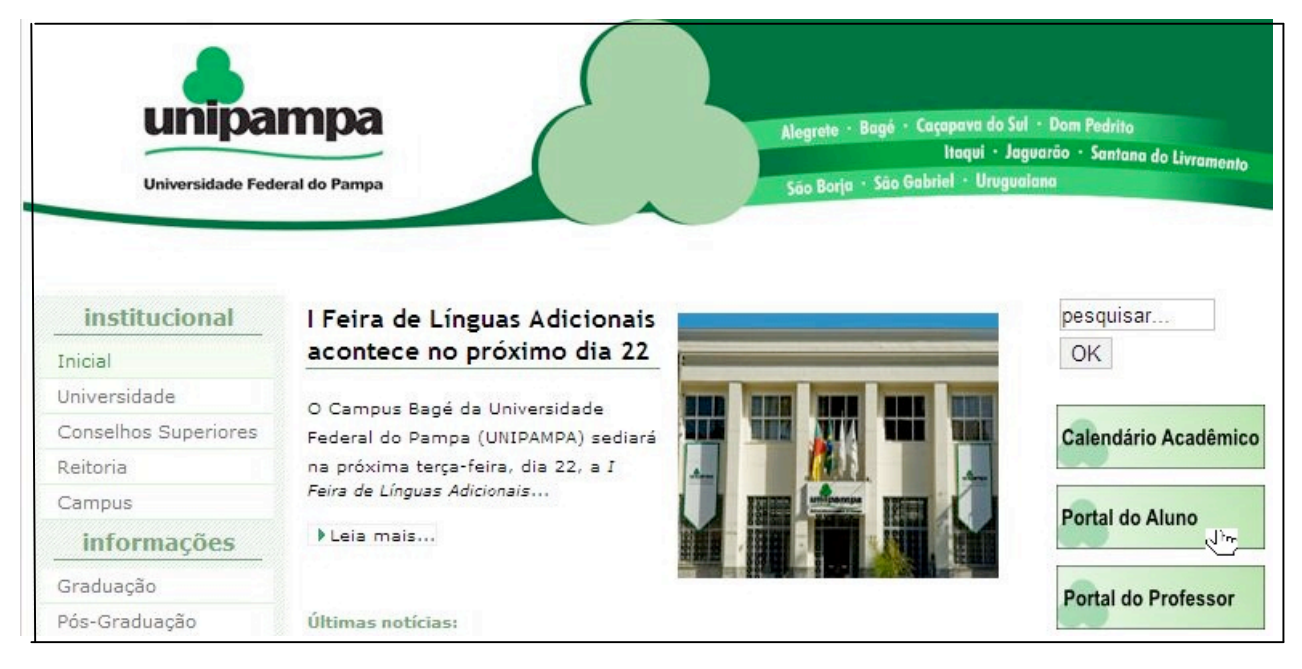

Ao acessar o "Portal do Aluno" preencha os quadros em branco:

**"Matrícula**": Número da matrícula do aluno.

**"Senha":** Senha utilizada na biblioteca.

Logo após clique em **"ENTRAR"**

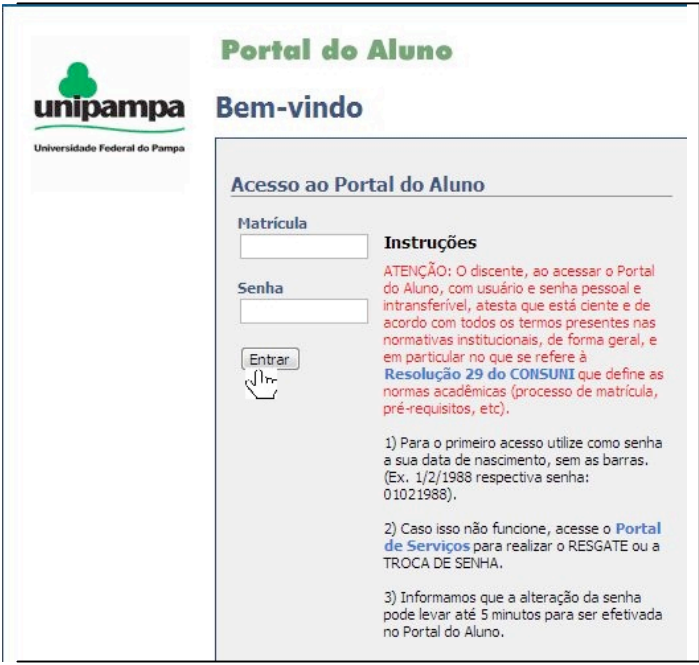

**2°)** Clique em "Solicitação de Matrícula".

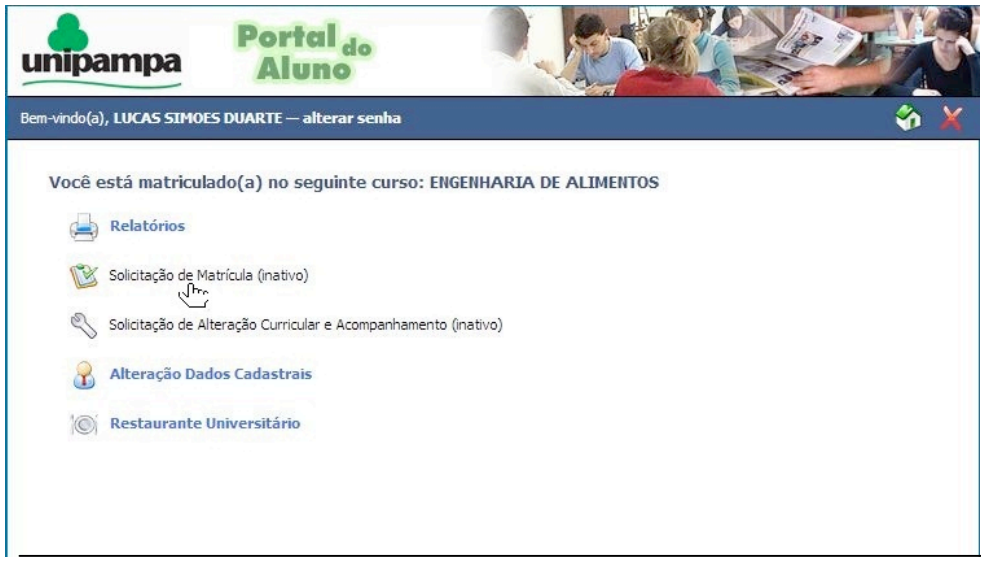

Logo após, escolha as disciplinas que irá fazer por ordem de prioridade. As disciplinas solicitadas irão aparecer em um quadro branco em ordem de escolha.

Logo após ter certeza que são estas disciplinas desejadas, clique em **"CONFIRMAR MATRÍCULA".**

**3°)** A primeira etapa é somente uma **SOLICITAÇÃO**. O aluno deverá acessar novamente o portal do aluno no dia **31/10 (de preferência à tarde) e verificar no relatório de matrícula se seu pedido foi ACEITO**.

## **2° ETAPA: AJUSTE DE MATRÍCULA PELA WEB – ALUNOS VETERANOS DIAS 31/10, 01 E 02 DE NOVEMBRO**

**1°) O ajuste via web será de 31 de outubro a 02 de novembro**, para os alunos que desejam solicitar disciplinas em outros cursos (ou habilitações) ou realizar alguma alteração no seu primeiro pedido.

**2°)** Após realizar o ajuste, o aluno deve acessar novamente o portal do aluno no dia **03/11 (a tarde)** e verificar no relatório de matrícula se **seu pedido foi aceito**.

**3°)** Caso ainda necessite realizar algum ajuste na matrícula, nos dias **04, 05 e 06 de novembro** ocorrerá na secretaria acadêmica o ajuste presencial. Verifique anteriormente com seu curso, caso haja necessidade da quebra de pré-requisitos.

Para realizar este processo clique em *"***Solicitação de Alteração Curricular e Acompanhamento".**

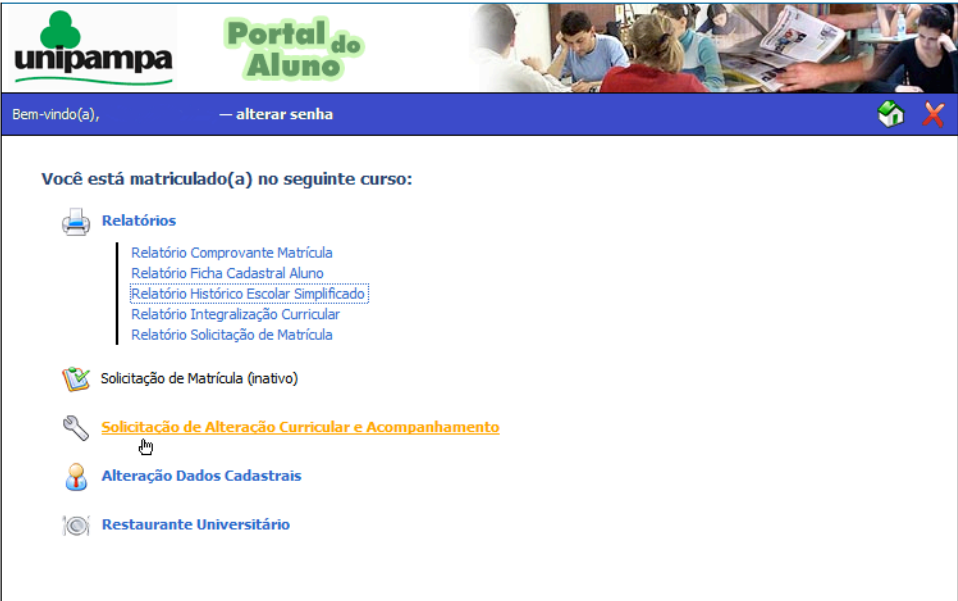

Logo após clique em **"Solicitação Trancamento Total".**

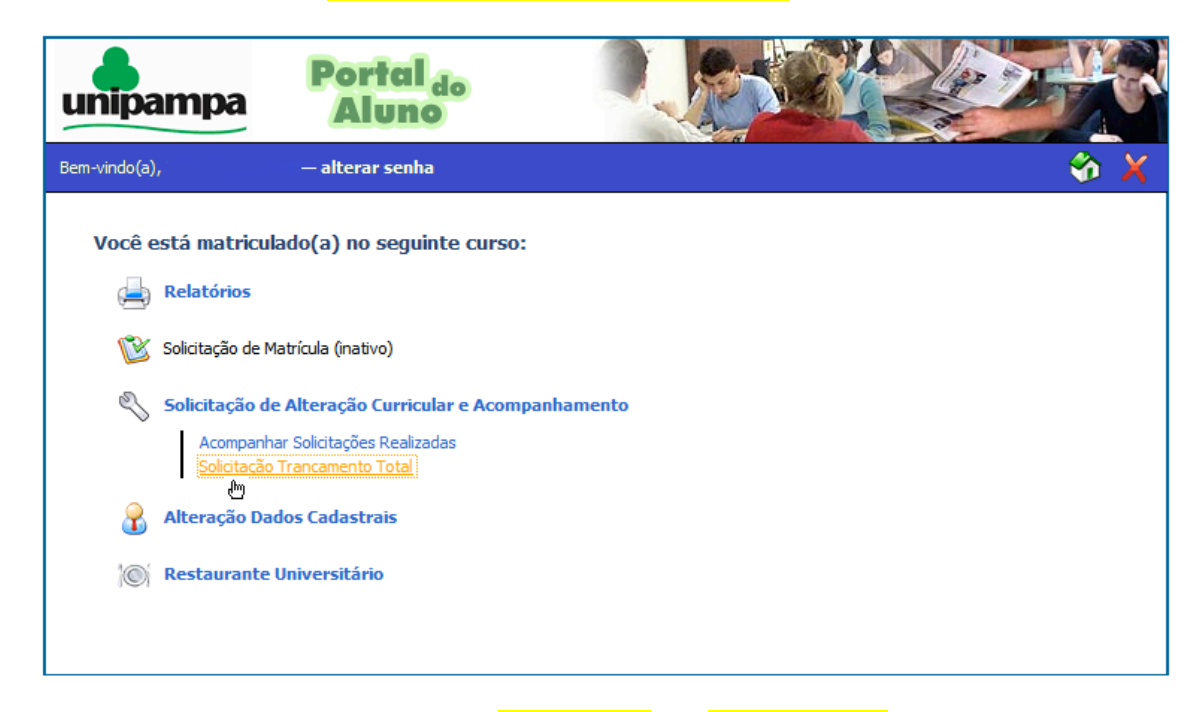

Logo em sequência preencha  $o(s)$  "motivo(s)" e a "justificativa" do trancamento e clique em **"Avançar".**

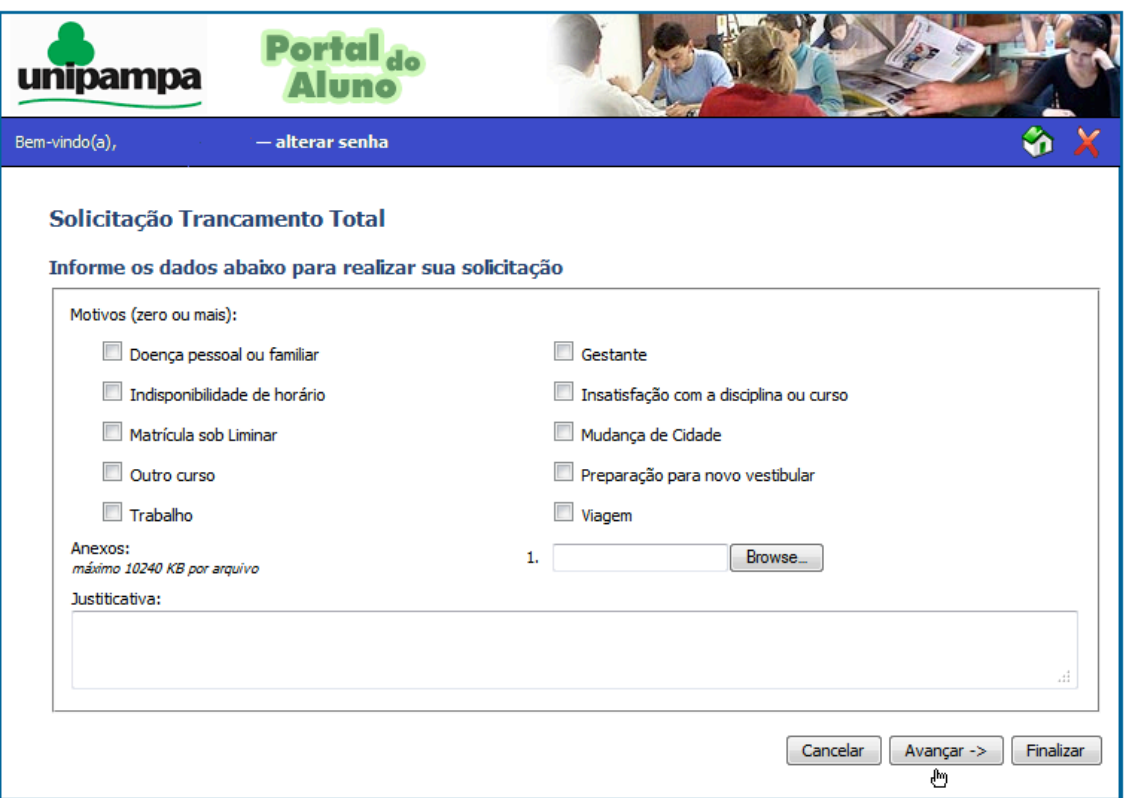

Por fim, verifique se os dados estão corretos e clique em "Finalizar".

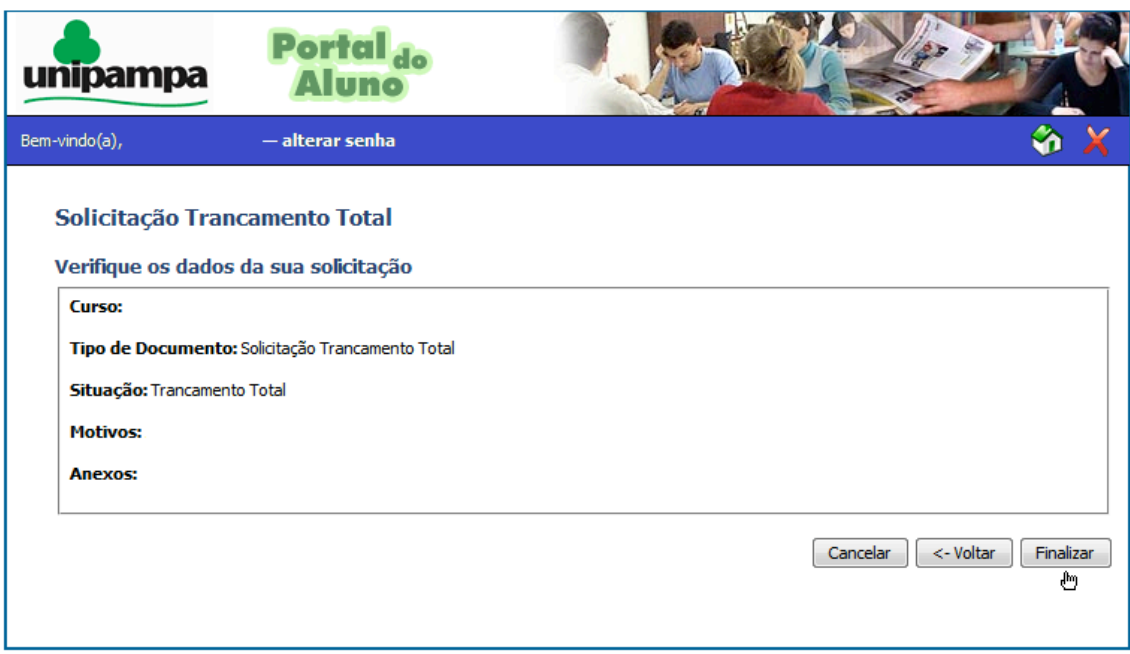